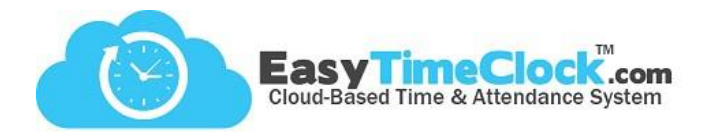

Create Supervisors and filter reports using the Departments / Supervisors features.

## **Step One:**

**Features** tab, **Departments**

Create Departments

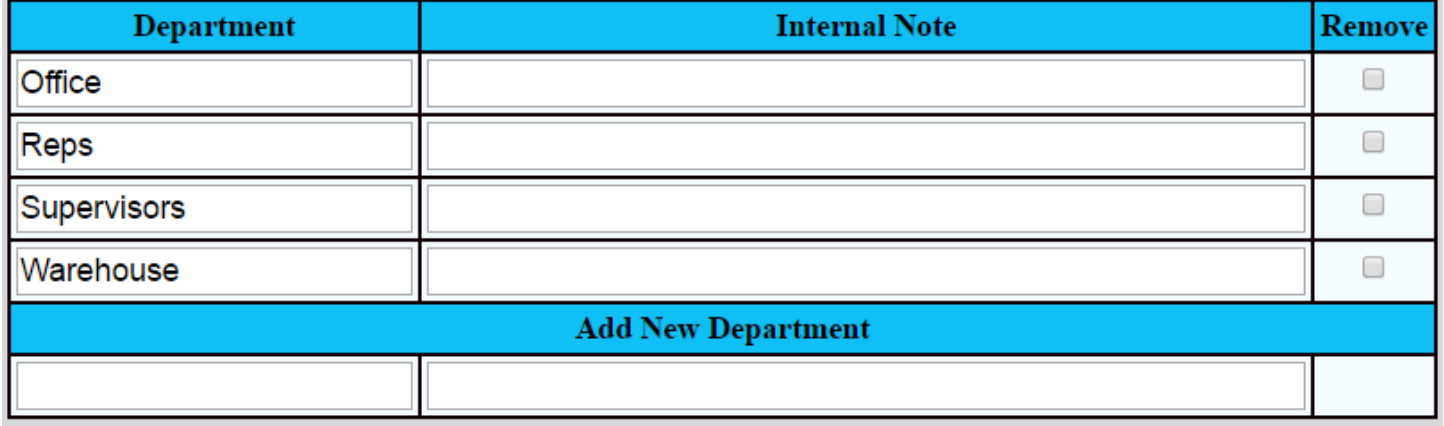

**\_\_\_\_\_\_\_\_\_\_\_\_\_\_\_\_\_\_\_\_\_\_\_\_\_\_\_\_\_\_\_\_\_\_\_\_\_\_\_\_\_\_\_\_\_\_\_\_\_\_\_\_\_\_\_\_\_\_\_\_\_\_\_\_\_\_\_\_\_\_\_\_\_\_\_\_\_\_\_\_**

## **Step Two:**

**Features** tab, **Assign Departments and Supervisors**

Assign Departments & Create Supervisors

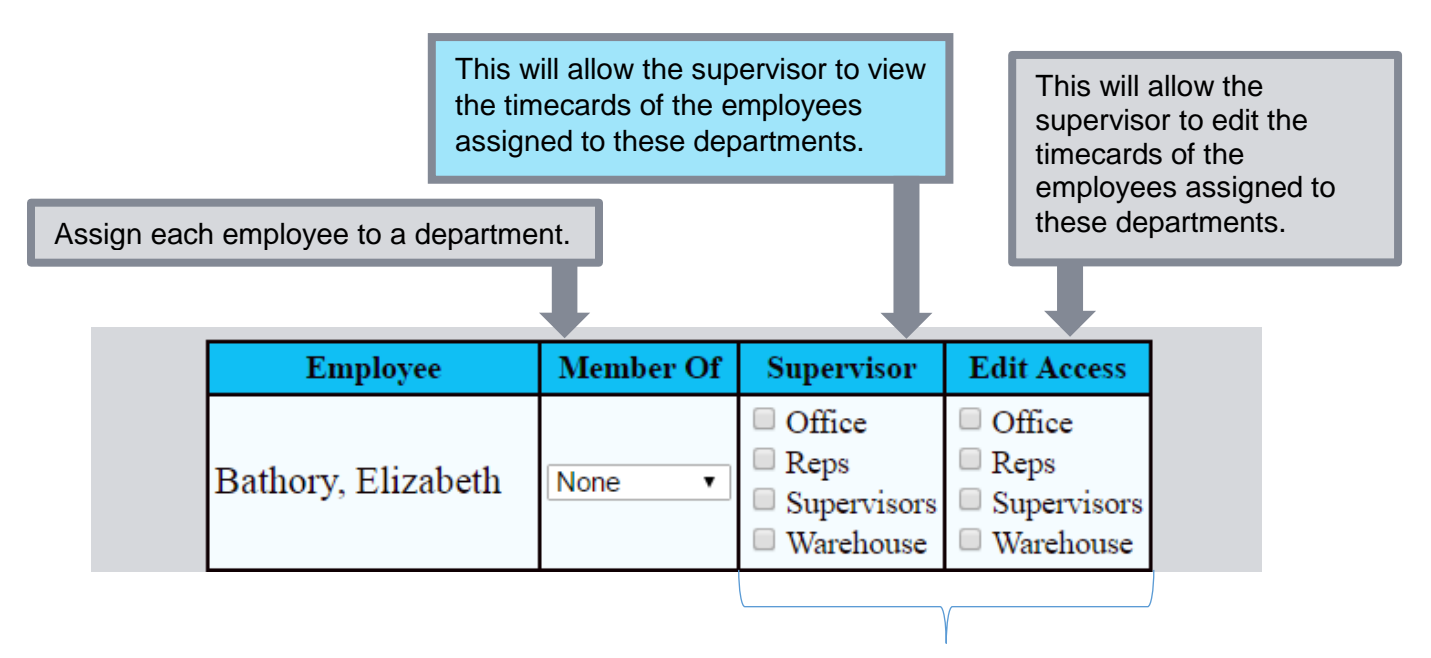

Do not use the last 2 columns for employees who are not supervisors.

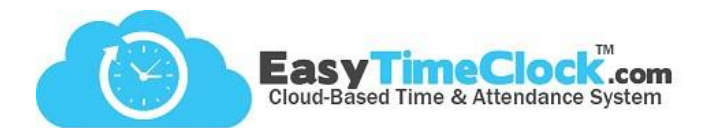

Let's look at a few examples.

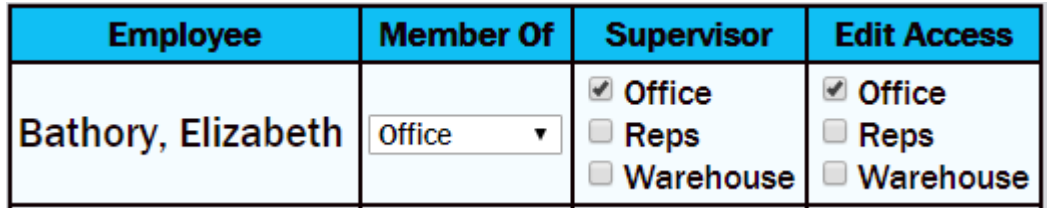

**\_\_\_\_\_\_\_\_\_\_\_\_\_\_\_\_\_\_\_\_\_\_\_\_\_\_\_\_\_\_\_\_\_\_\_\_\_\_\_\_\_\_\_\_\_\_\_\_\_\_\_\_\_\_\_\_\_\_\_\_\_\_\_\_\_\_\_\_\_\_\_\_\_\_\_\_\_\_\_\_**

Elizabeth can view and edit timecards of the employees assigned to the Office department, including herself.

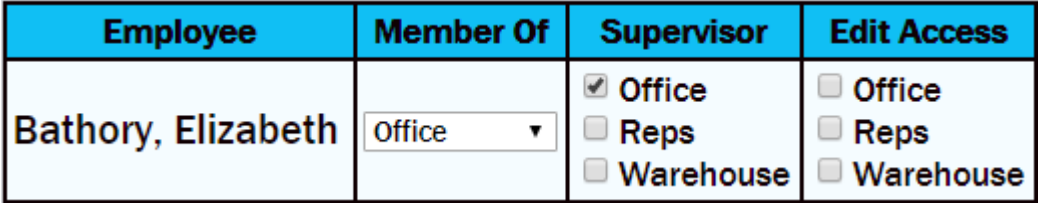

Elizabeth can only view the timecards of the employees assigned to the Office Department. She cannot make any edits.

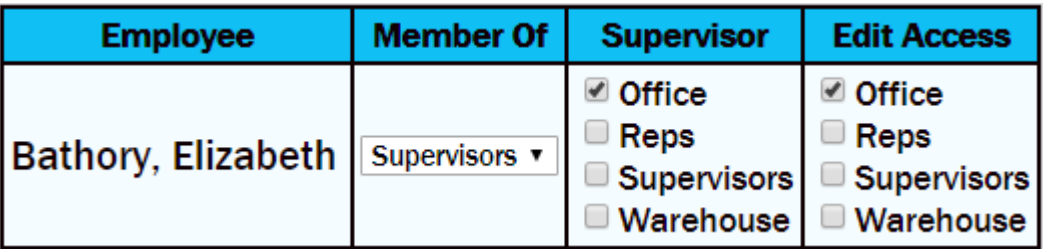

Elizabeth can view and edit timecards of the employees assigned to the Office department. She cannot edit her own timecard.

A special Department was created to make her a "Member Of" so that she does not have access to her own timecard.